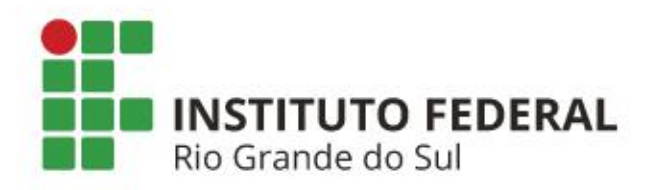

# **EXAMES MÉDICOS PERIÓDICOS** Passo a Passo

## **Fluxo para execução dos exames**

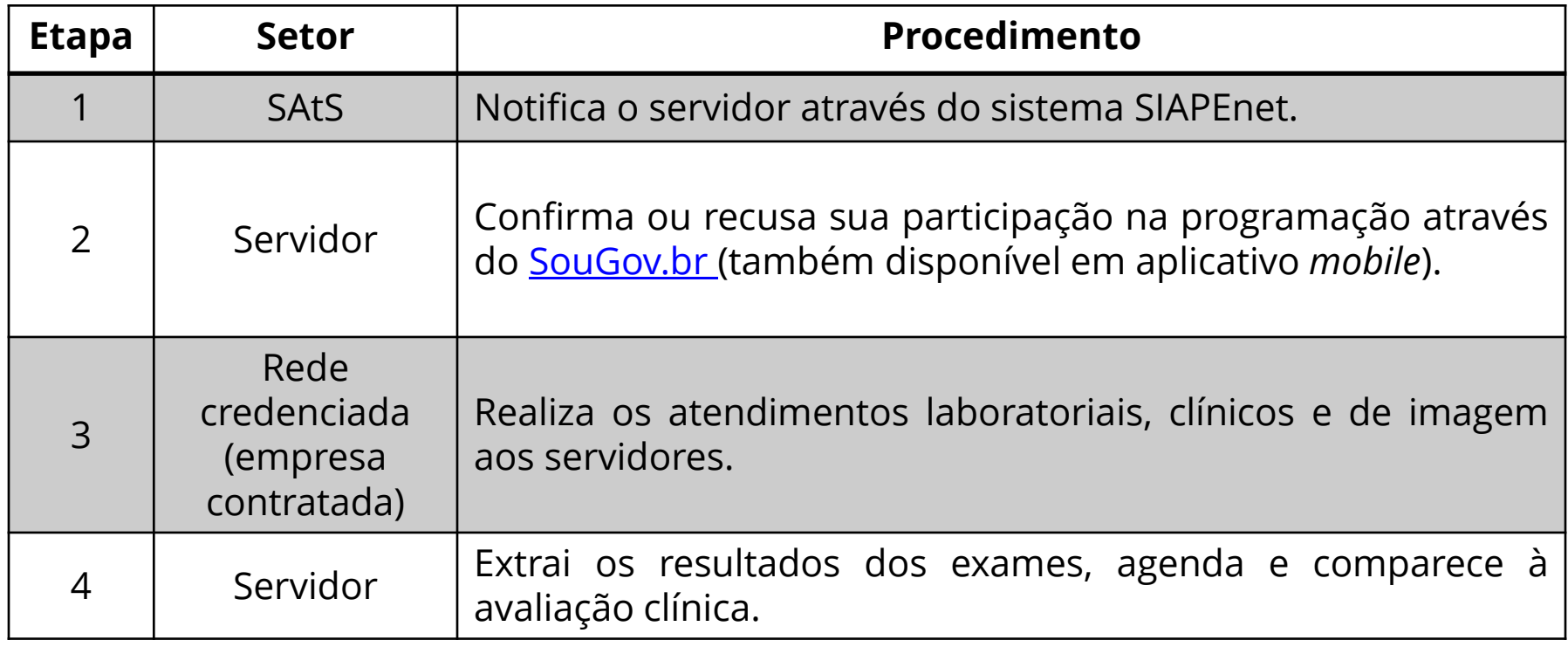

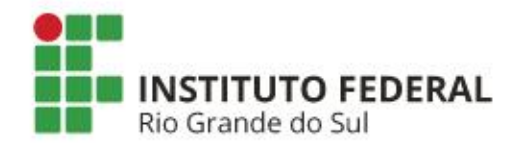

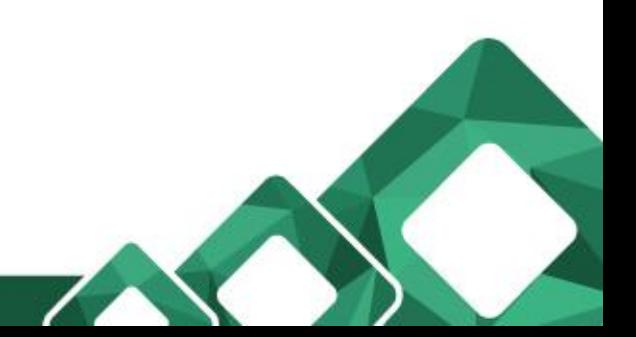

### **Confirmação – ACEITE OU RECUSA**

#### 1) Acesso [SouGov.br](https://sougov.economia.gov.br/sougov/login)

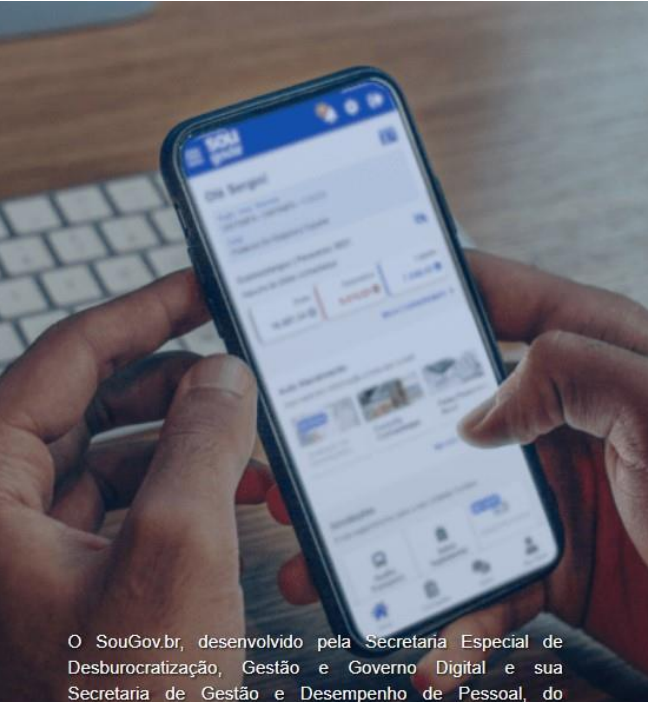

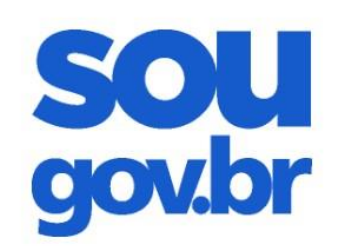

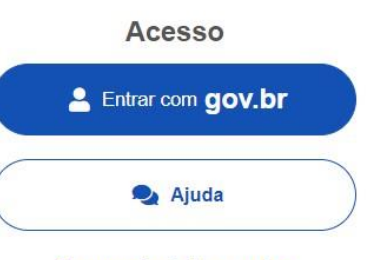

Esqueci minha senha

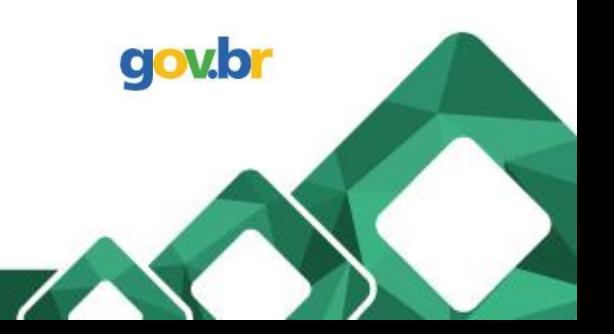

Secretaria de Gestão e Desempenho de Pessoal, do Ministério da Economia, visa gerar uma maior e melhor conectividade entre os servidores ativos, aposentados e pensionistas e a gestão de pessoas da Administração Pública Federal.

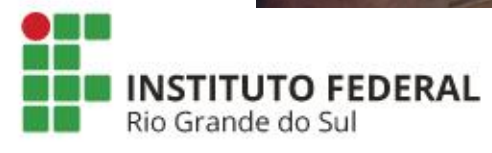

2) Logo ao acessar é possível que automaticamente seja direcionado para a seguinte tela

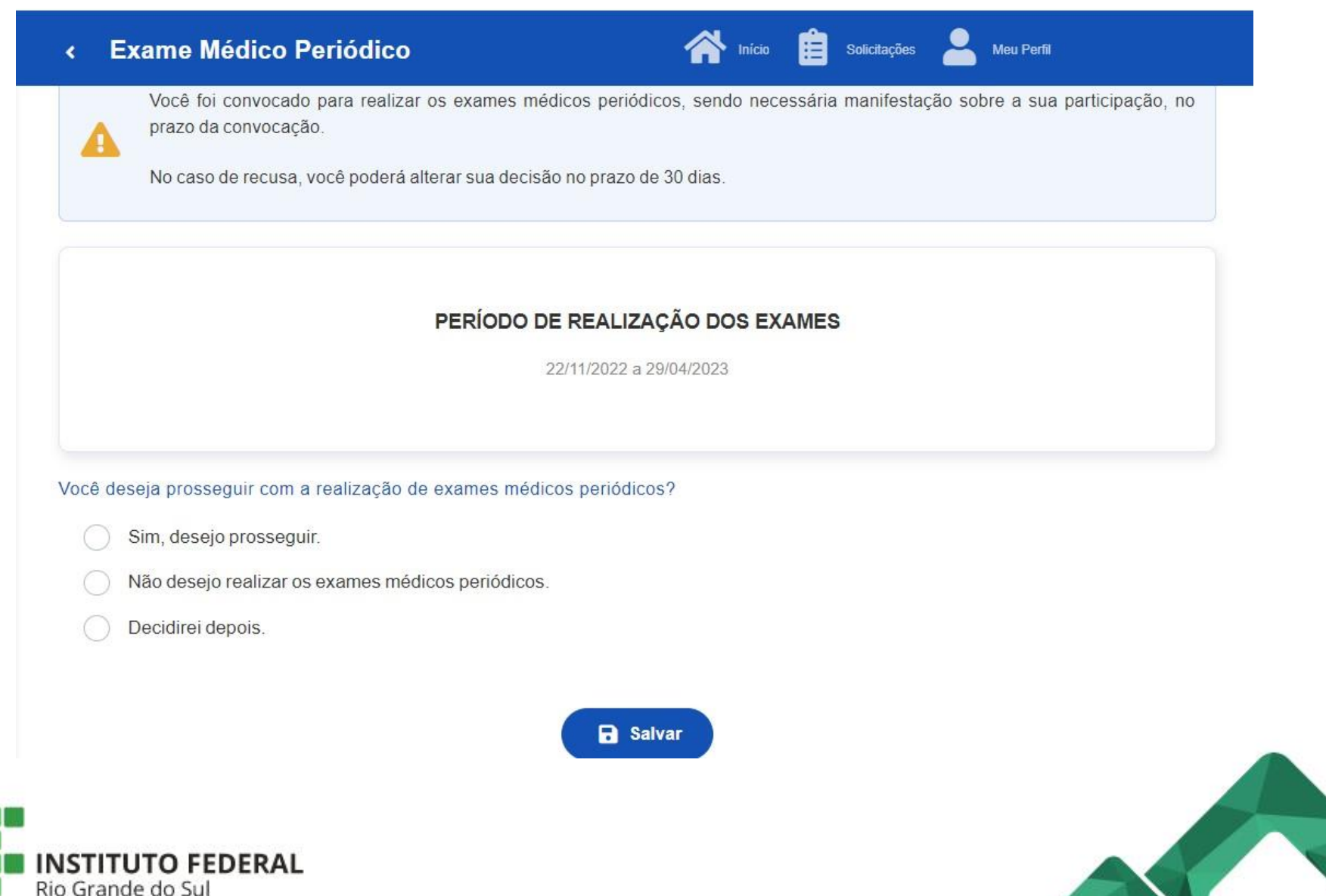

#### Caso não seja direcionado automaticamente, na tela inicial do SouGov, selecionar o menu "Minha Saúde".

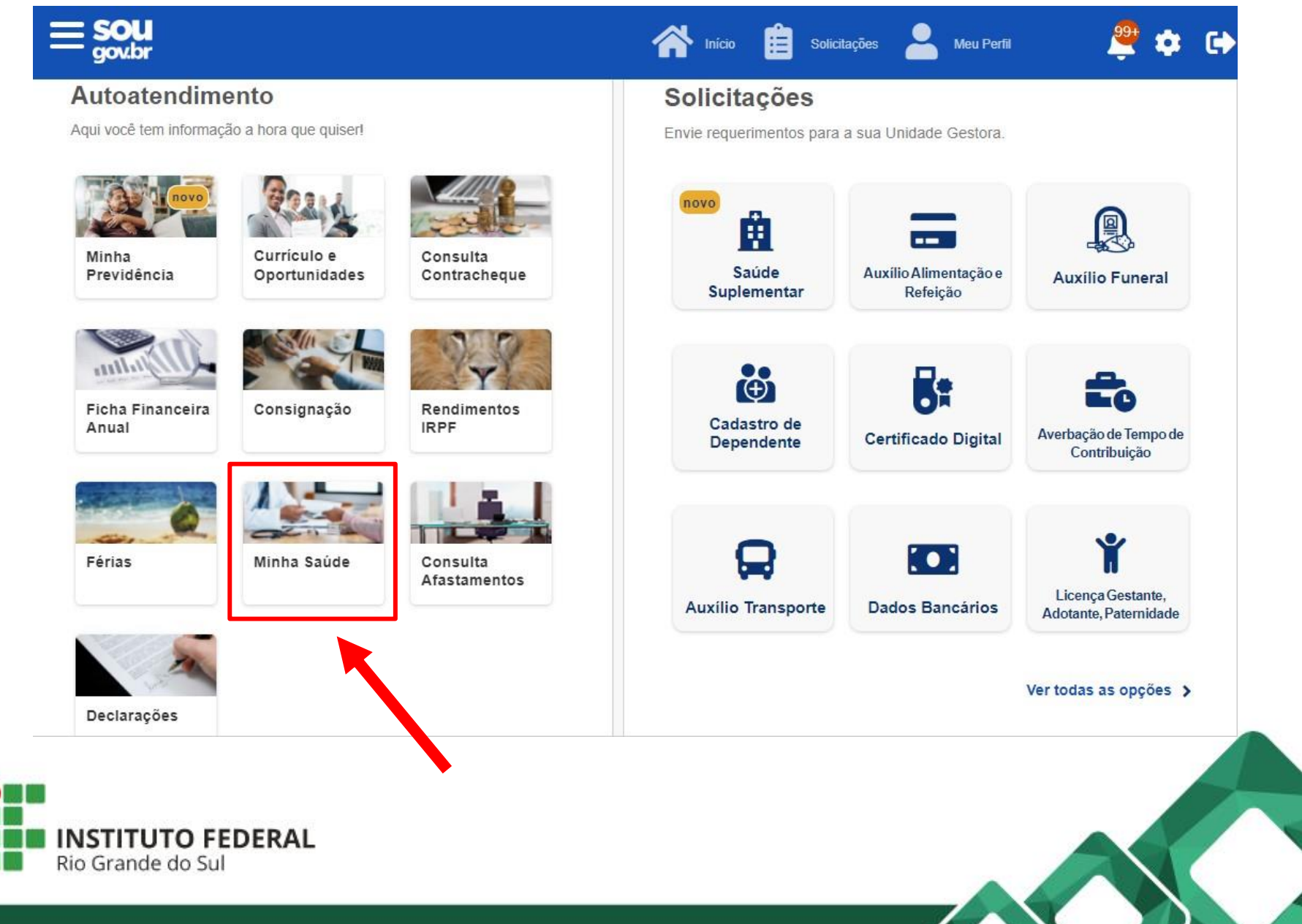

Outra opção é selecionando o menu suspenso no canto superior esquerdo da tela e logo em seguida, selecionar o menu "Minha Saúde".

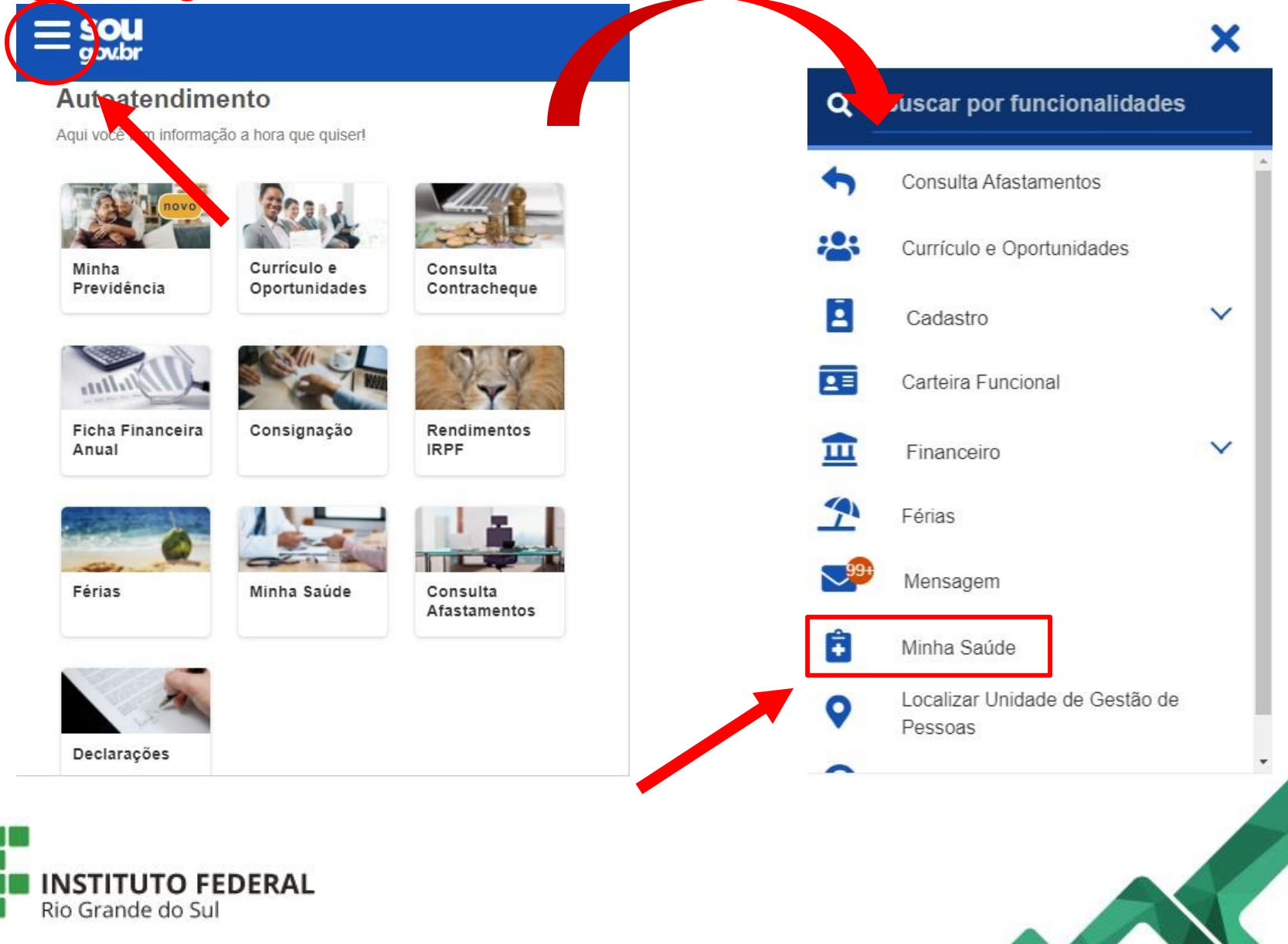

3) Em caso de aceite, a seguinte tela surgirá onde é possível previamente verificar a relação dos exames básicos e complementares exigidos.

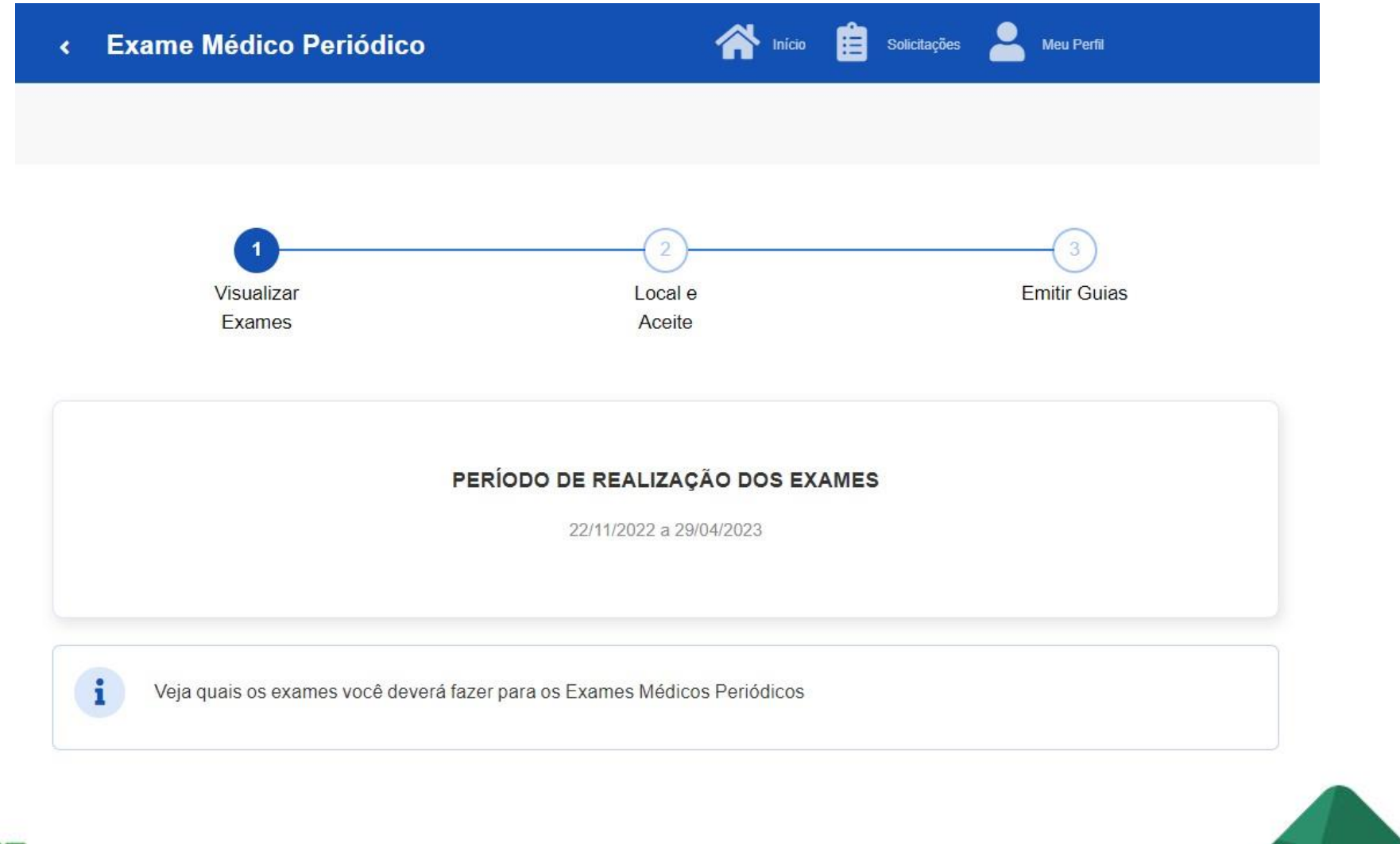

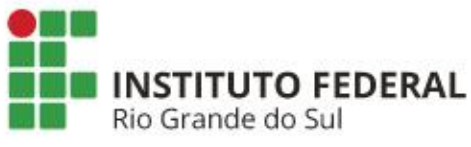

3) Em caso de aceite, a seguinte tela surgirá onde é possível previamente verificar a relação dos exames básicos e complementares exigidos.

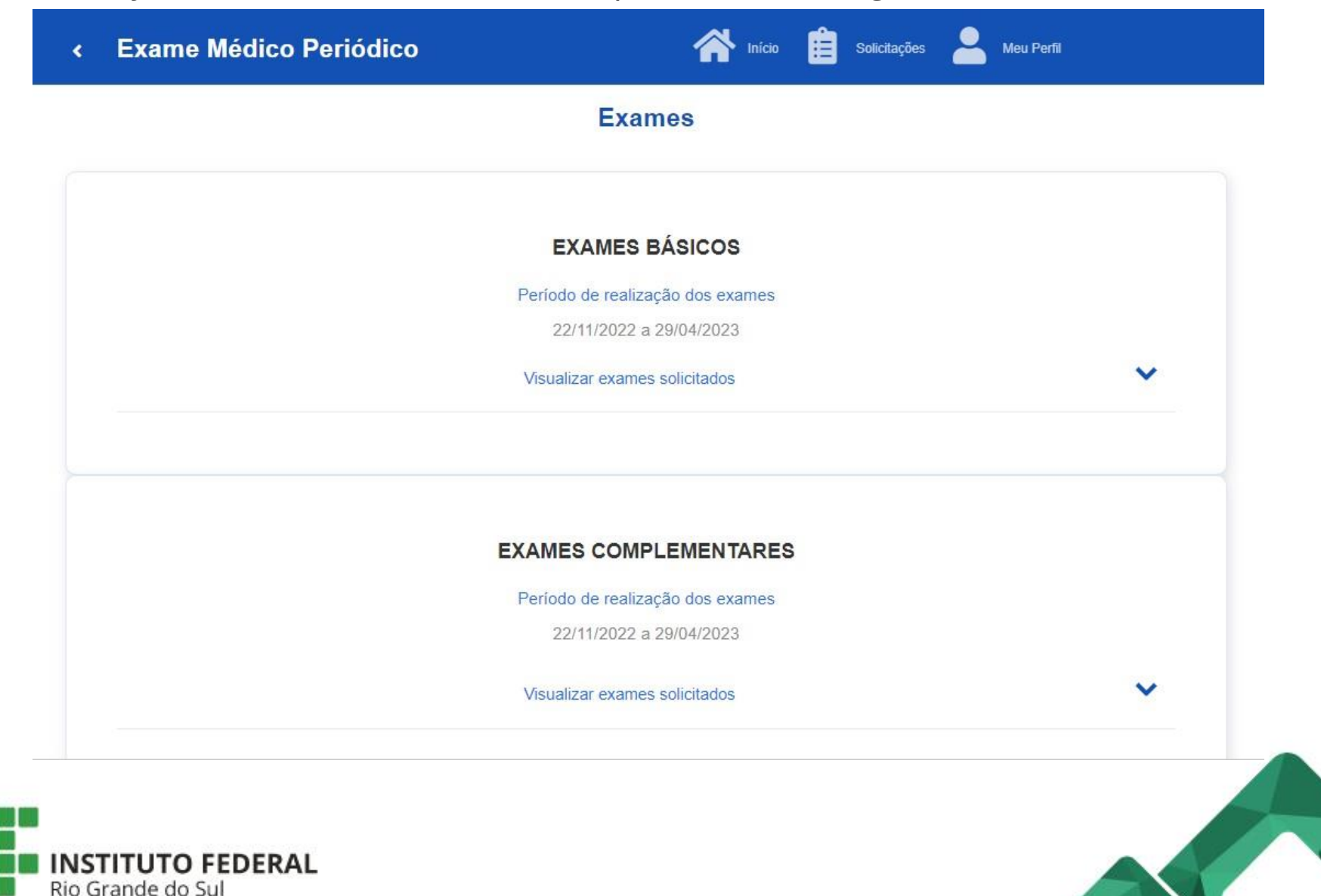

4) Ao avançar, selecionar Estado (RS) e o município no qual deseja realizar os exames.

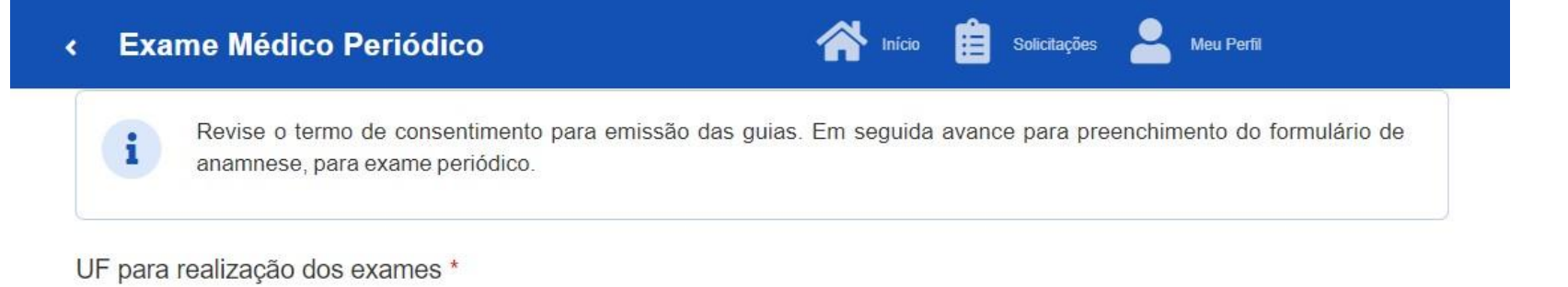

Selecione um estado

Município para realização dos exames \*

Selecione um município

Termo de consentimento Aceito realizar exames médicos periódicos  $\bullet$ Recuso realizar exames médicos periódicos **a** Salvar

▽

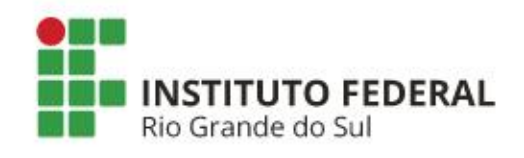

5) Ao salvar a opção "Aceito realizar exames médicos periódicos", o termo de consentimento é apresentado.

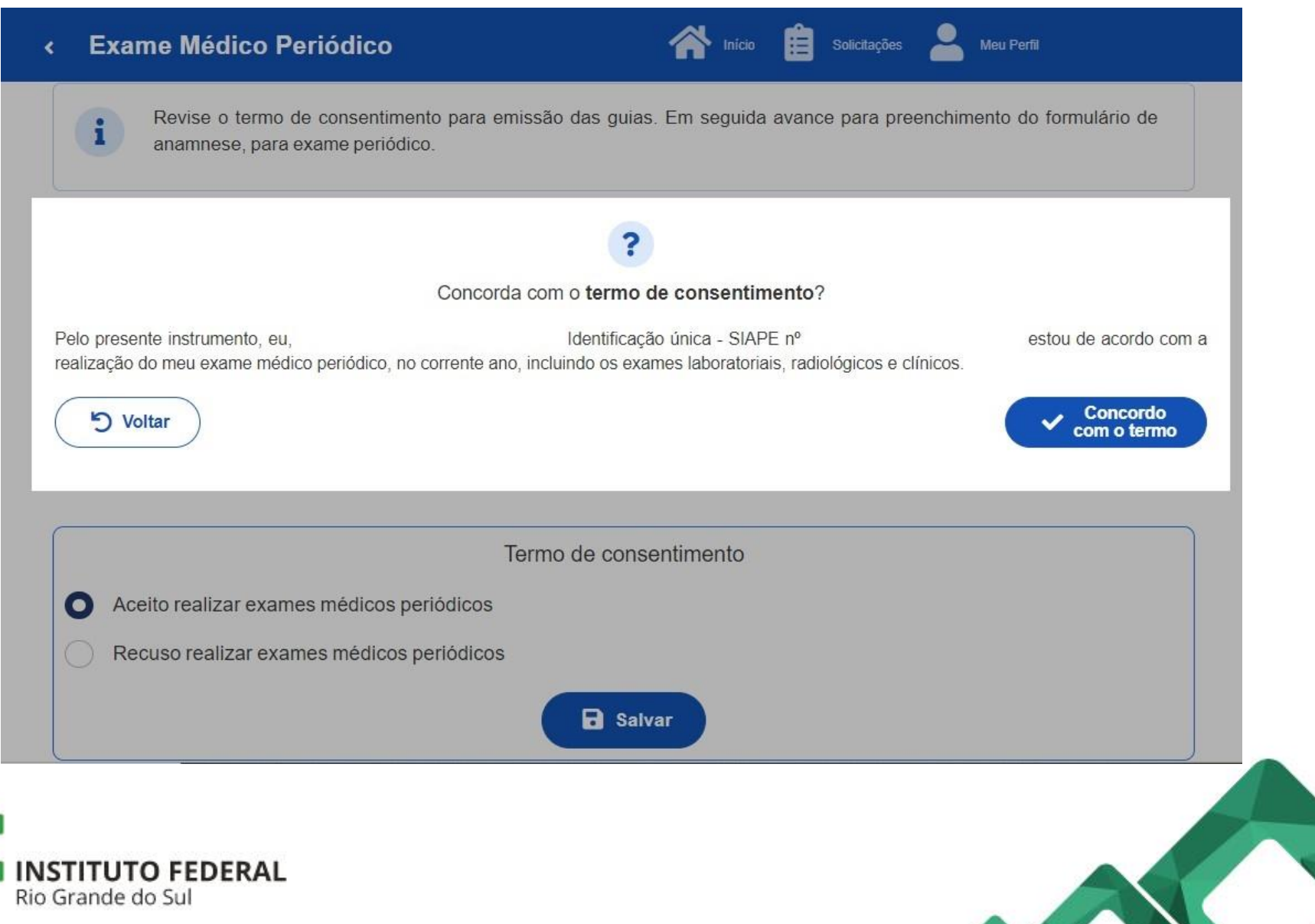

### Ainda, na tela da etapa 4, caso venha a optar pela recusa, basta selecionar a opção confirmando em seguida o termo de responsabilidade.

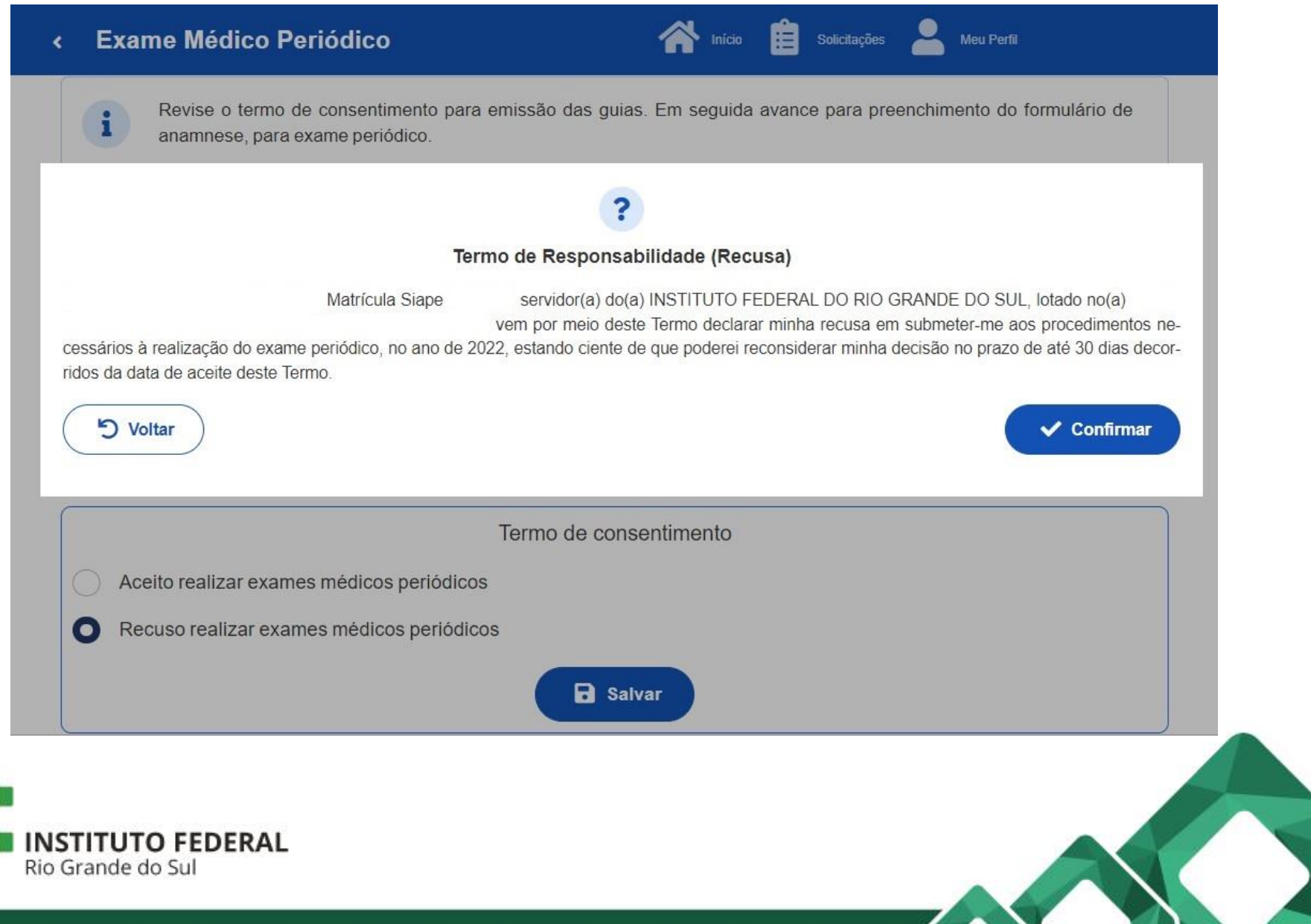

6) Após confirmação do município e concordância com o termo de consentimento, avançar para o preenchimento de informações.

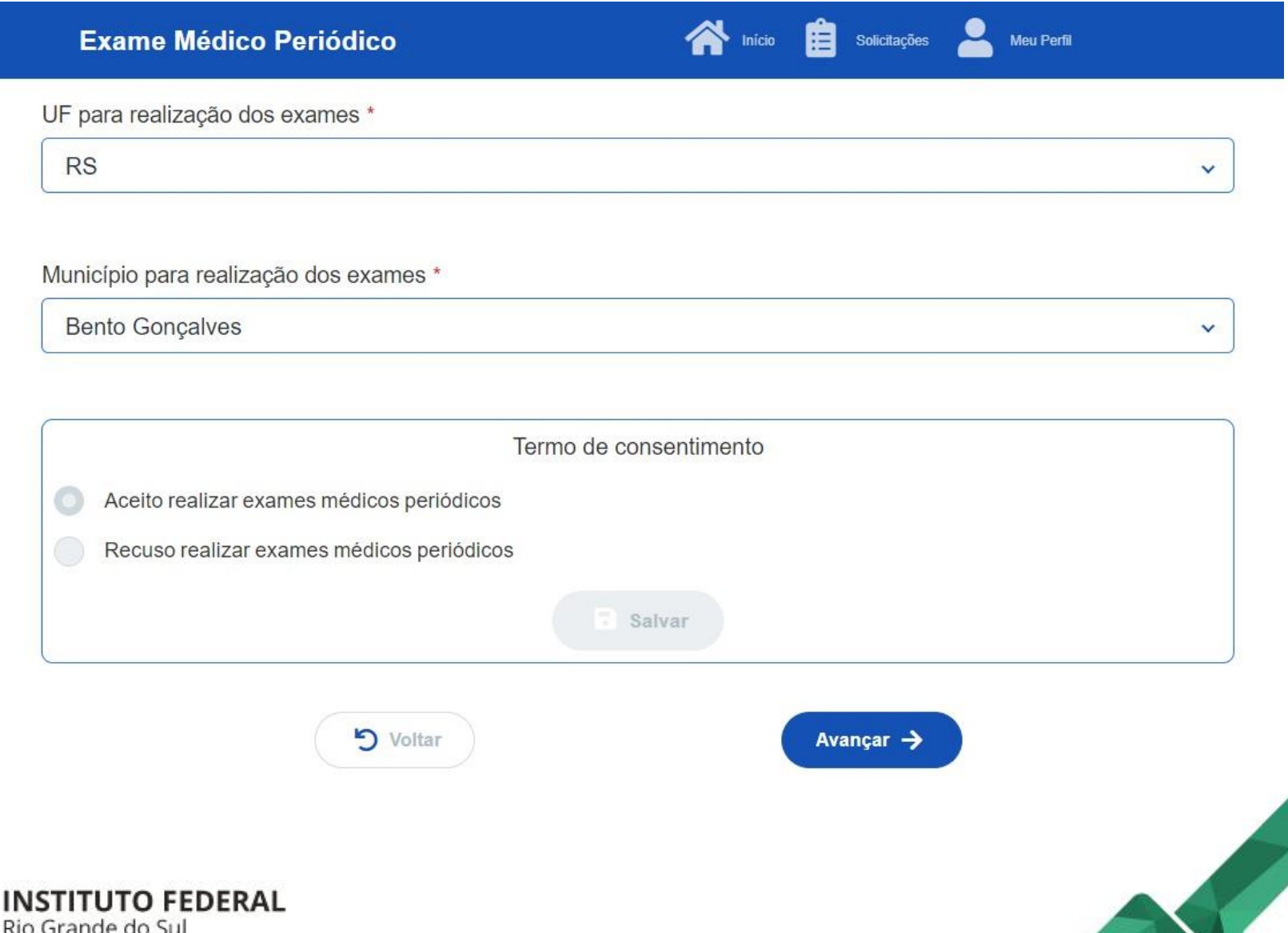

7) Nesta tela é possível realizar o *download* das guias e o preenchimento do formulário Anamnese.

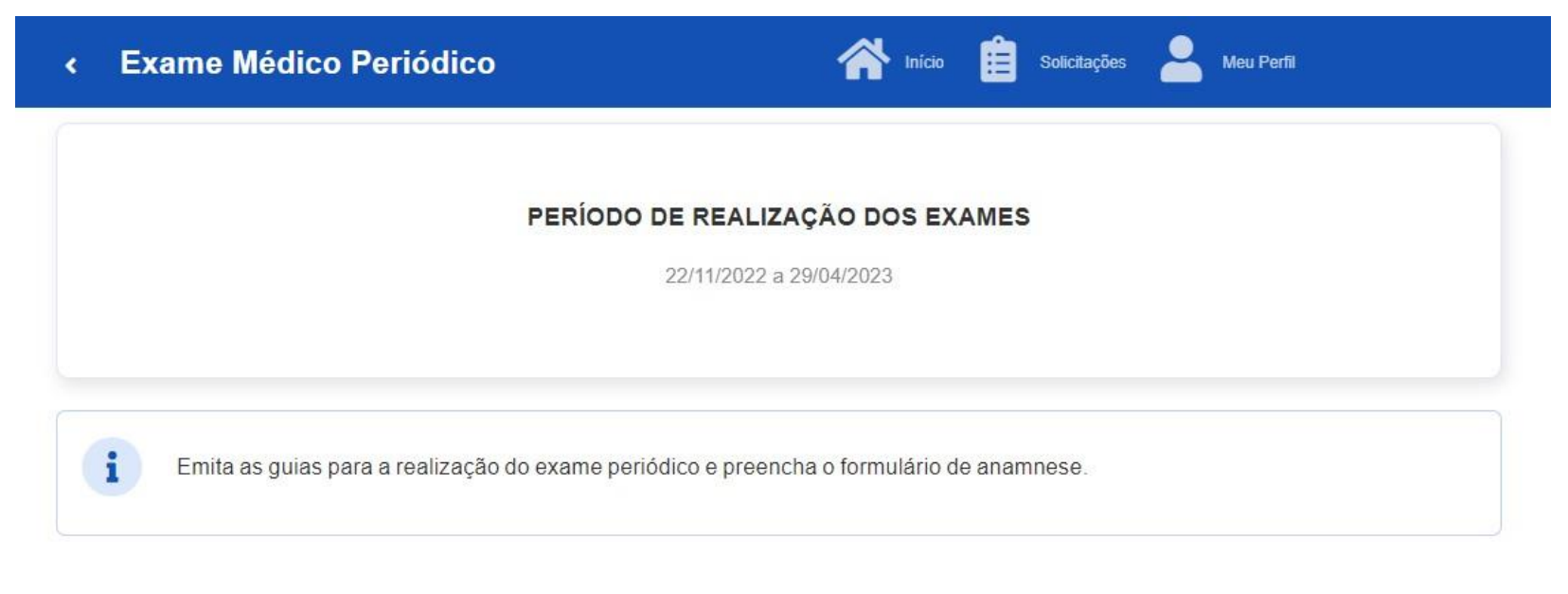

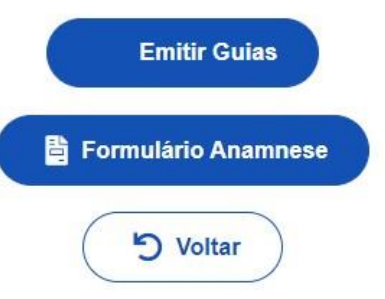

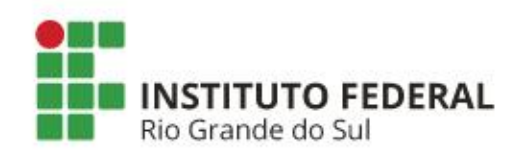

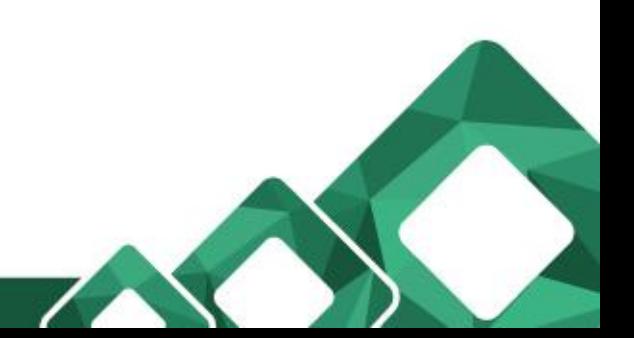

O *download* das guias poderá ser feito mais de uma vez sempre que necessário. O preenchimento do "Formulário Anamnese" ficará em aberto até que seja finalizado.

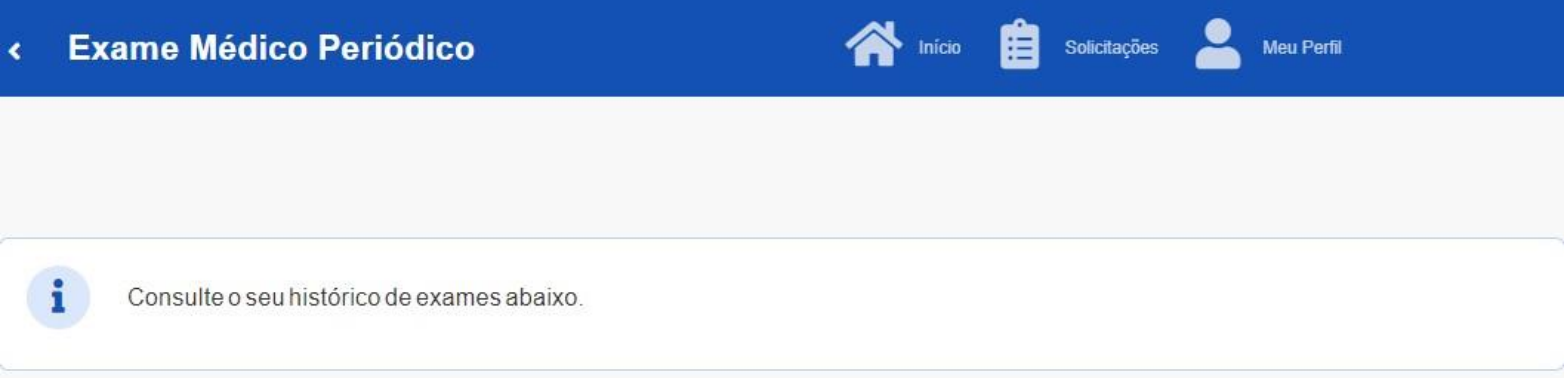

#### 26419 / INSTITUTO FEDERAL DO RIO GRANDE DO SUL

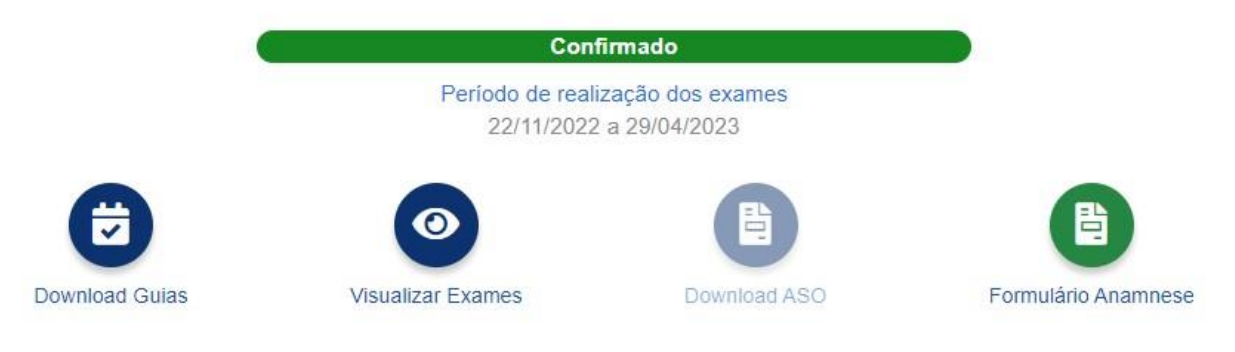

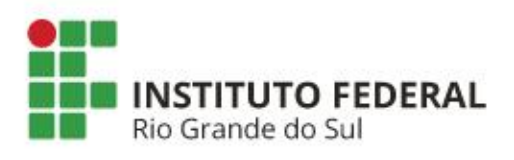

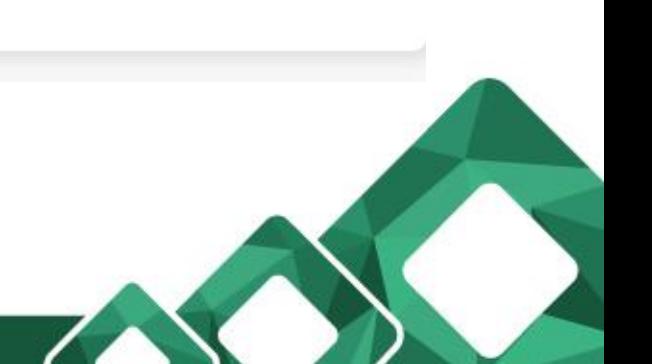

## **Observações importantes**

- ❖ As guias dos exames devem ser impressas pois somente mediante a entrega dessas nos laboratórios/clínicas credenciados, juntamente com a apresentação de um documento de identificação válido, é que serão autorizados os procedimentos. **Observação**: nas situações em que o servidor optar por realizar apenas parte dos exames exigidos (desde que em posse dos demais resultados de exames recentemente realizados), as guias em que estiverem especificados os exames a não serem realizados na rede credenciada, podem então ser desconsideradas.
- ❖ Independentemente do município de escolha ao confirmar o aceite aos exames médicos periódicos, vindo a desejar realizar os procedimentos em localidades diferentes (exemplo: exames laboratoriais/clínicos no município "X" e avaliação clínica no município "Y") as guias não estão vinculadas a nenhum estabelecimento específico da rede credenciada. Logo, para conhecimento dos endereços e contatos de toda a rede, consultar através do link: [https://drive.google.com/drive/folders/1umMC9pjCxuL3l1QOqozluLMbqnsEEjGH](https://drive.google.com/drive/folders/1umMC9pjCxuL3l1QOqozluLMbqnsEEjGH?usp=sharing)

[?usp=sharing](https://drive.google.com/drive/folders/1umMC9pjCxuL3l1QOqozluLMbqnsEEjGH?usp=sharing)

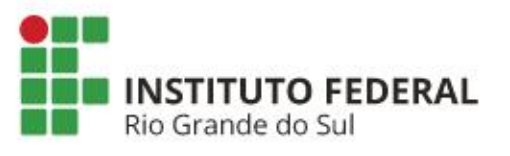

- ❖ As informações inseridas no formulário anamnese serão de conhecimento somente pelo médico responsável pela avaliação clínica.
- ❖ Para conhecimento de quais exames demandam prévio agendamento ou não conforme o município de escolha, verificar também através do link: [https://drive.google.com/drive/folders/1umMC9pjCxuL3l1QOqozluLMbqnsEEjGH](https://drive.google.com/drive/folders/1umMC9pjCxuL3l1QOqozluLMbqnsEEjGH?usp=sharing) [?usp=sharing](https://drive.google.com/drive/folders/1umMC9pjCxuL3l1QOqozluLMbqnsEEjGH?usp=sharing)
- ❖ Para a obtenção dos resultados de hemograma completo, glicemia, urina tipo I, creatinina, colesterol total, triglicerídeos, transaminase glutâmica oxalacética e transaminase glutâmica pirúvica, todas as oito correspondentes guias devem ser entregues ao laboratório credenciado para que assim seja autorizada a realização de único procedimento de coleta de sangue e amostra de urina.

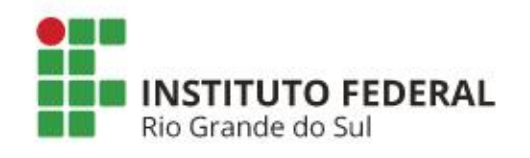

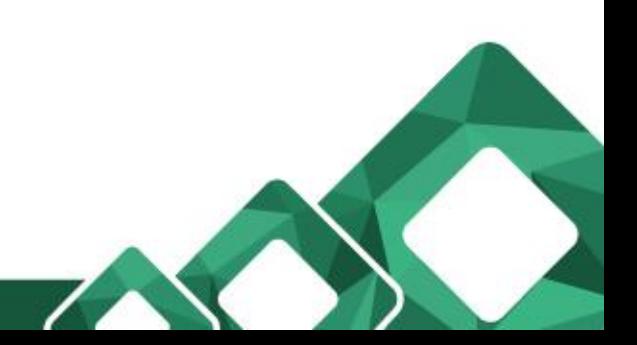